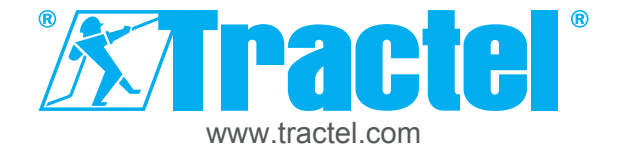

**1**

# Procédure d'inscription «**Tracinfo**»

### **Connexion au site Internet trac.tel via le QR Code présent sur votre produit**

Scannez le QR Code présent sur votre produit, son emballage ou son certificat de conformité. Vous arrivez sur cette page :

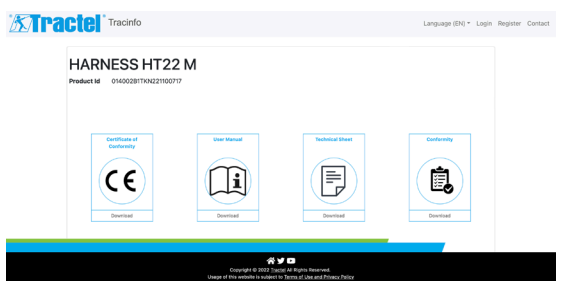

A ce stade, vous n'aurez accès qu'aux documents relatifs à vos produits.

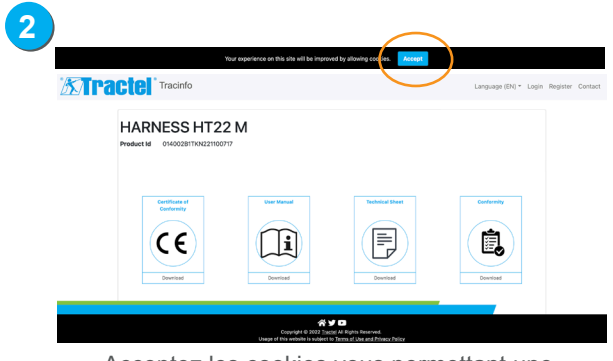

- Acceptez les cookies vous permettant une meilleure utilisation.
- Choisissez votre langue d'utilisation.
- Cliquez sur «register» («s'enregistrer» en français).

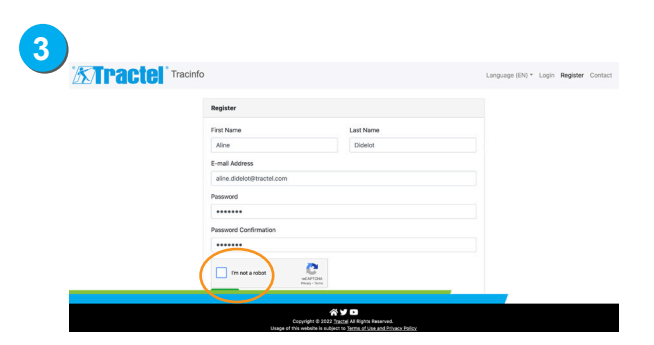

- Complétez vos informations personnelles dans les champs obligatoires.
- Clickez sur «I'm not a robot» («Je ne suis pas un robot» en français).

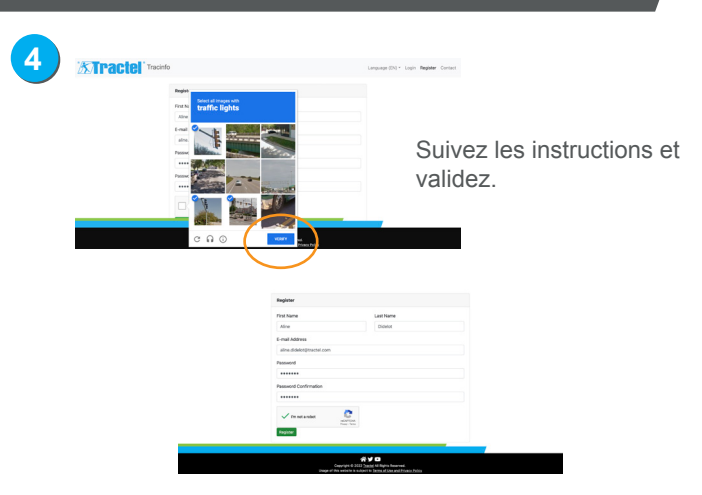

- Vous n'êtes pas un robot (coche verte automatique).
- Vous êtes prêts à vous inscrire.
- Clickez sur «Register» («S'enregistrer» en français).

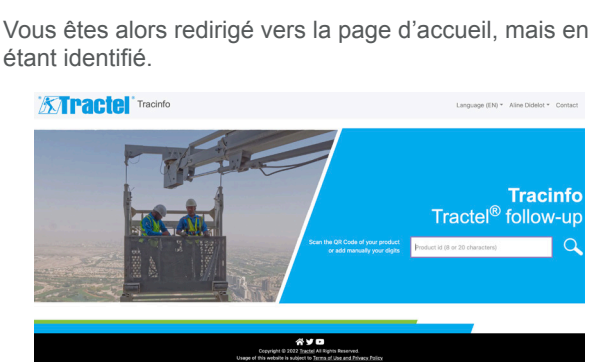

• Entrez les **20 digits de votre produit** : ils sont présents sur l'emballage de celui-ci.

**OU**

**5**

- Re-scannez votre QR Code
- Vous retournez sur la page dédiée à votre produit. **6**

**XAPactel** Tracinfo

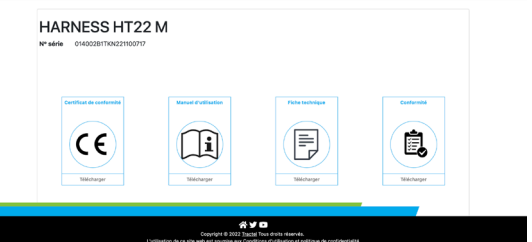

Vous bénéficiez alors de l'ensemble des fonctionnalités de notre service Tracinfo :

suivi de votre produit • rappel des vérifications périodiques via email

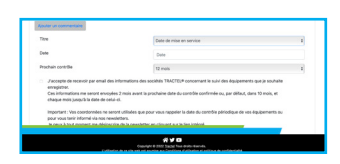

• ...

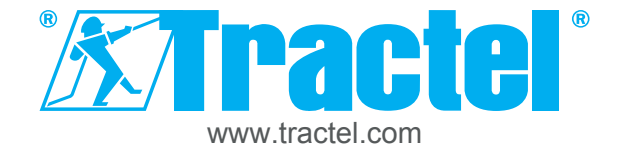

# Procédure d'inscription «**Tracinfo**»

Suivez les instructions et

validez.

#### **Connexion au site Internet trac.tel directement à partir de votre navigateur**

**4**

**XTractel** 

Connectez vous au site trac.tel en tapant «trac.tel» dans votre navigateur Internet. Vous arrivez sur cette page : **1**

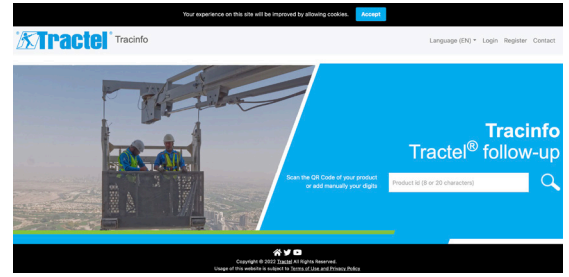

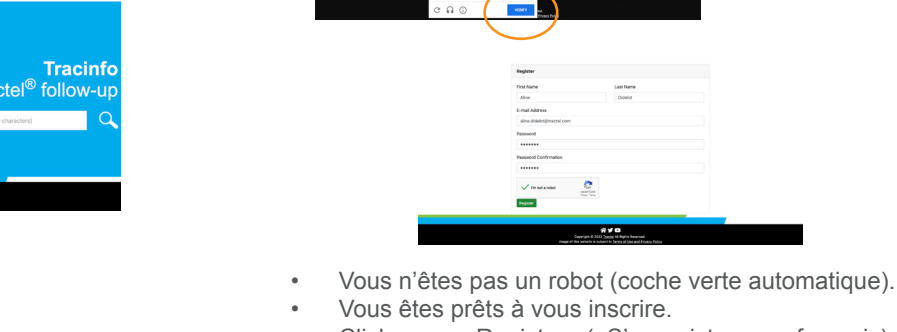

**5**

• Clickez sur «Register» («S'enregistrer» en français).

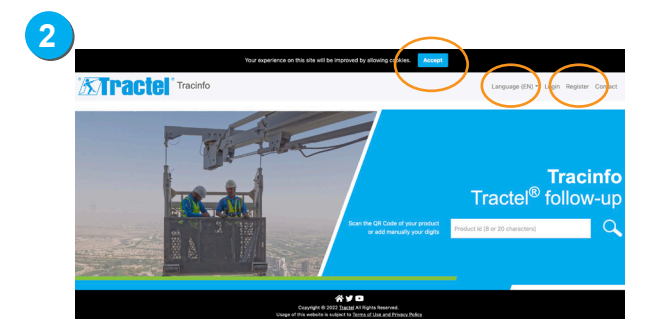

- Acceptez les cookies vous permettant une meilleure utilisation.
- Choisissez votre langue d'utilisation.
- Cliquez sur «register» («s'enregistrer» en français).

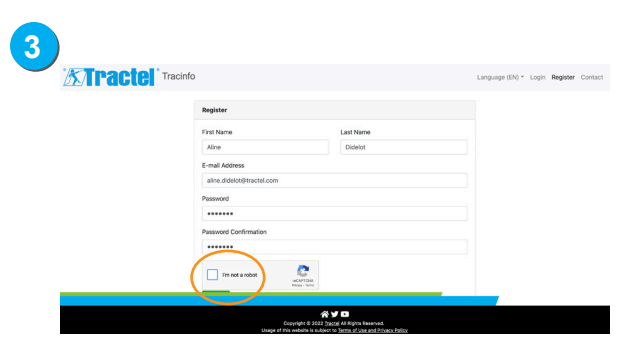

- Complétez vos informations personnelles dans les champs obligatoires.
- Clickez sur «I'm not a robot» («Je ne suis pas un robot» en français).

Vous êtes alors redirigé vers la page d'accueil, mais en étant identifié.

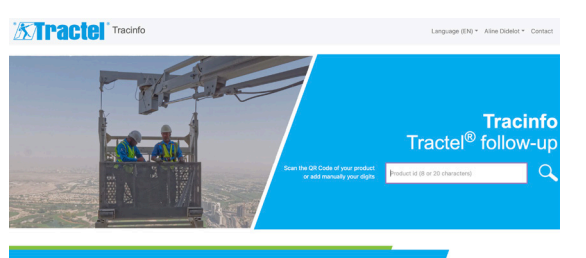

 $890$ 

• Entrez les **20 digits de votre produit** : ils sont présents sur l'emballage de celui-ci.

#### **OU**

Scannez le QR Code présent sur votre produit ou son emballage.

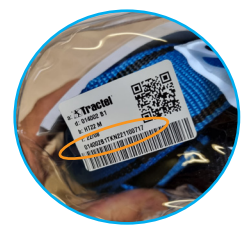

Vous arrivez sur la page dédiée à votre produit. **6**

**XAPactel** Tracinfo

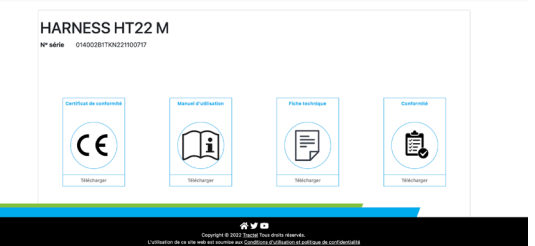

Vous bénéficiez alors de l'ensemble des fonctionnalités de notre service Tracinfo :

• ...

suivi de votre produit rappel des vérifications périodiques via email

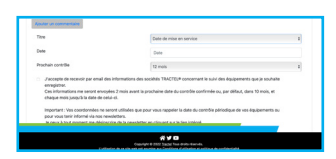